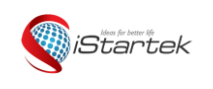

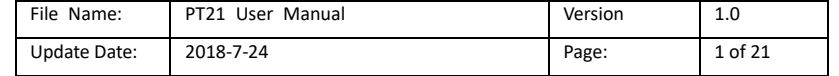

# PT21 User Manual V1.0

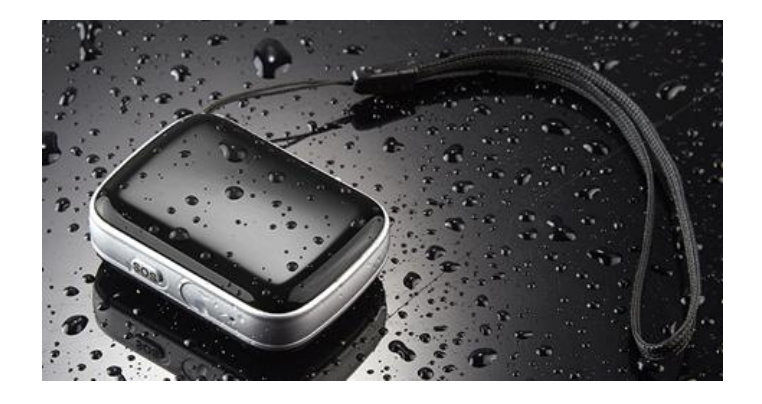

Please read the instruction manual before using, in order to install SIM card properly and use the product easily.

## **1.How to use:**

1. Please check the ID number of this product in the label of external box; find out all accessories inside the box.

**2. Before power on:** please insert GSM network **Nano** SIM card (Which can support one of the network modes: GSM 850,900,1800,1900MHZ, order the caller ID function and order monthly mobile internet traffic data from your mobile operators (it must be GPRS traffic, not less than 30 MB/month traffic package). Please note that this product only supports GPRS internet. There must be GPRS traffic available in the SIM card. This locator doesn't support 3G and 4G.

3. **Power on:** press the power button for 3 seconds or more until power on.

#### 4. **Power off:**

By the GPS tracker: (1) without sim card: long press the power button above 3 seconds to power off.

(2) With sim card: short time press the power button 10 times to power off or use

By APP: entering Settings—— Remote shutdown.

5.**How to charge:** Put the magnetic adsorption charging head on back of the GPS watch; connect the phone charger (5V 1A output) to charge.

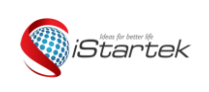

# **2. SIM card installation method**

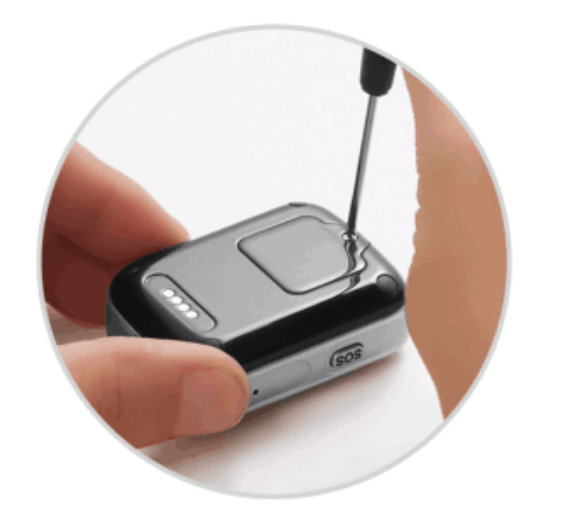

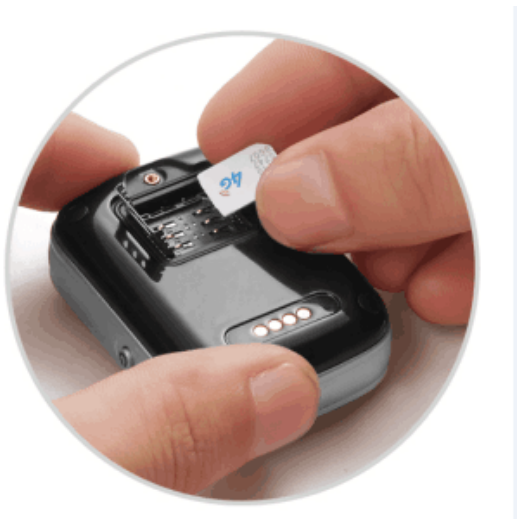

- 1. Open the sim card slot with tool 2.Chip down insert the sim card
	-

# **3. Equipment parameters**

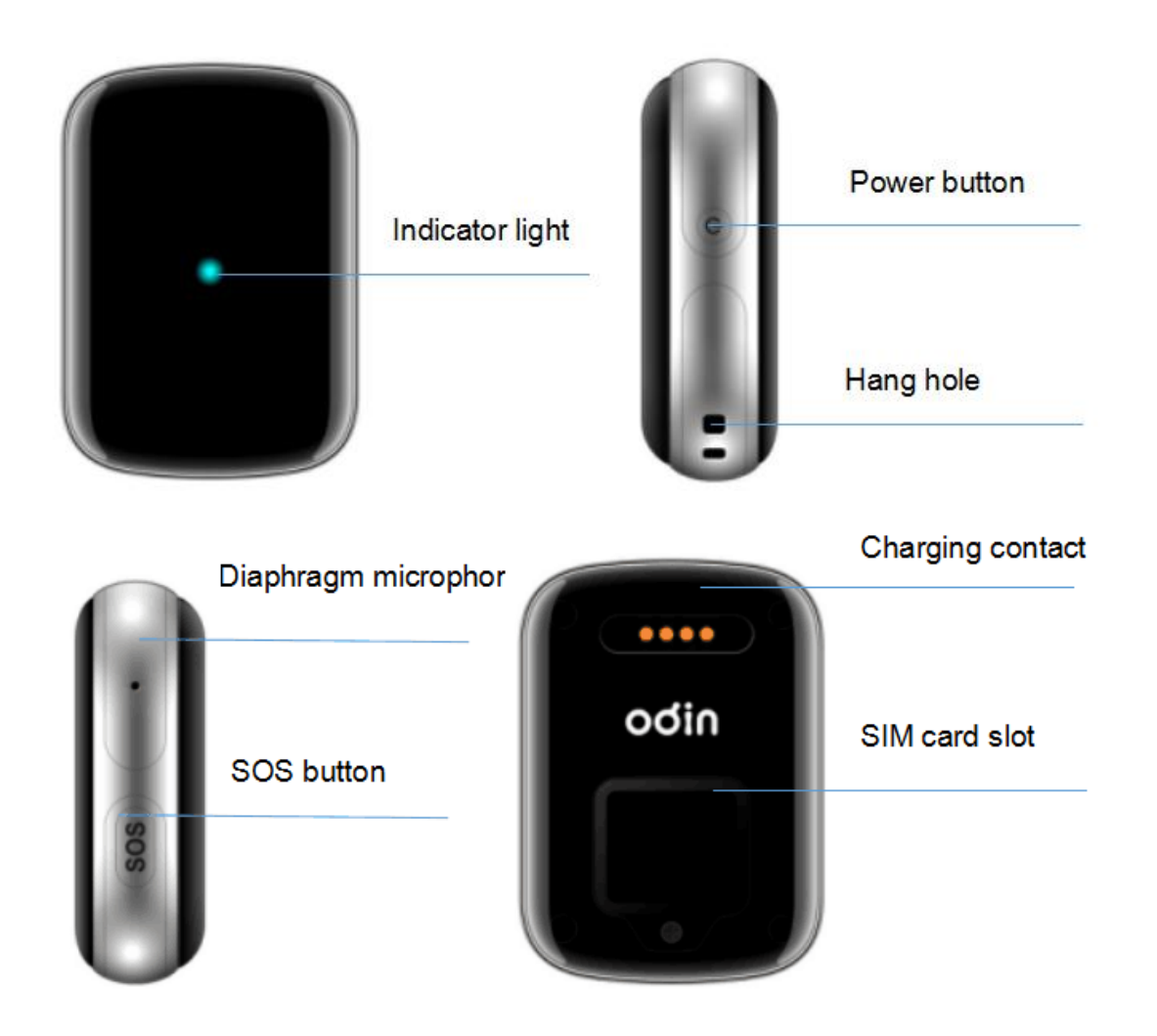

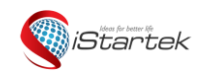

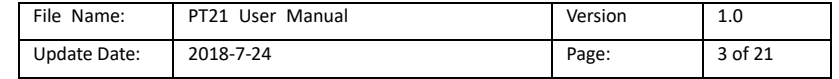

Positioning: GPS satellite positioning + BeiDou positioning + AGPS auxiliary positioning+WIFI positioning+LBS

base station positioning

Device dimension: 52X38X16mm Gross weight: 36g

Battery capacity: 1000mAh

Monitoring Platform: supporting android phone, apple mobile phone system, computer webpage login, etc.

## **Product function**

1.Real time tracking

2.Call function

3.Historical route query

4.Geo-fence

5.Voice monitoring

6.Do not disturb mode

7.Record

8.Voice timekeeping

9. Find locator

10.Other settings and functions

### **5. Function declaration**

5.1 Real time tracking

There are three kinds of tracking mode. User can select setting in the phone APP software function to choose the working mode.

1. Rapid positioning (1 minute): equipment at 1 minute intervals updates location information, we don't suggest choosing rapid positioning model, because the battery will be lower sooner than standard mode obviously. We don't suggest selecting this one.

2. Standard positioning (10 minutes): equipment updates location information according to the time of 10 minutes interval. We suggest selecting this one.

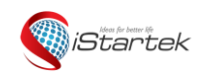

3. Save electricity positioning (an hour): equipment in one hour time interval to update location information, the power-saving mode use battery slowly. This one is good for power saving. 5.2 Call function

Please set admin number (monitoring number) before the following operations

(**1**)**Setup whitelist** :Click APP setting—whitelist—setting phone numbers(Maximum 5 contact numbers can be set, only the phone numbers in whitelist can call this tracker  $\rangle$ .

 $(2)$  SOS emergency call

 If you have set up the family number (SOS number, maximum two), Long press SOS button, light up then release, the GPS tracker will dial the family number when long press power/ SOS button, If the first number answers, it will not dial the second number. If the first family number does not answer, it will dial the second number automatically, the GPS tracker will stop dialing after circularly dial twice.

Note: After ordering the caller ID function, it admin number or white list or any of the family numbers are set, the tracker will refuse calling from the stranger automatically. Whitelist and family number can be set in completed phone number or short number. When there is SOS call from GPS tracker, if the first family mobile phone number answers the call by leaving voice message, the tracker will not dial the next family

number.

#### 5.3 Historical route query

This product will keep 3 months of route information. If two GPS positioning points are very close to each

other in the historical route data, the redundant one will be deleted automatically. 5.4 Geo-fence

APP Geo fence—click upper- right "+"—Move circular area on map( android phone can set circle radius by upper " +" and "-", IOS can set Geo fence by moving upper icon)—Mark Geo fence name( such as family or school)—Save.(suggesting the Minimum radius 500m)

If the watch is out from fences, mobile phone APP client-side will receive the alarm information from GPS locator platform. Alarm information frequency is related to the positioning interval time setting, the shorter positioning time interval, the more frequent to detect if out of Geo-fence or not.

5.5 Voice monitoring

 APP settings—voice monitoring—fill in the monitor mobile phone number—click ok(wait for a while and then the equipment will dial your mobile phone number; you can listen to the voice around locator after pick up your mobile phone).

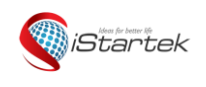

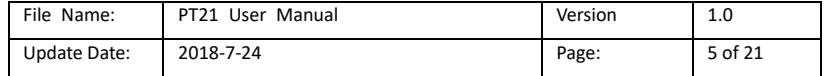

5.6 Do not disturb mode

APP settings—do not disturb mode—set up do not disturb timing(Maximum four groups timing) within the

time interval, unable to call the locating watch, unable to slip the screen.

Do not disturb mode setting is only available from Monday to Friday. The "do not disturb" function does not

work at the weekends on Saturdays and on Sundays

#### 5.7 Voice timekeeping

Press the power on button twice, the voice will broadcast current time.

Noted: How to open and shut down it: from app, Settings- Voice timekeeping- ON/OFF

5.8 Find locator

Choose find locator, confirm the command when the device is in normal network connection, will make a sound, easy to find the locator.

5.9 Other settings and functions

The watch also has many other features, user can operate and use by mobile APP.

# **6. Software client-side**

6.1 (1) Scan the following QR code to download software APP "AIBEILE" for cell phone.

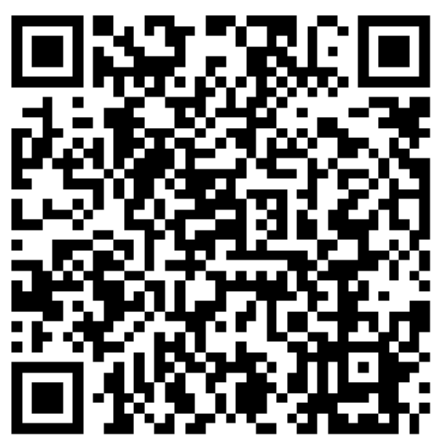

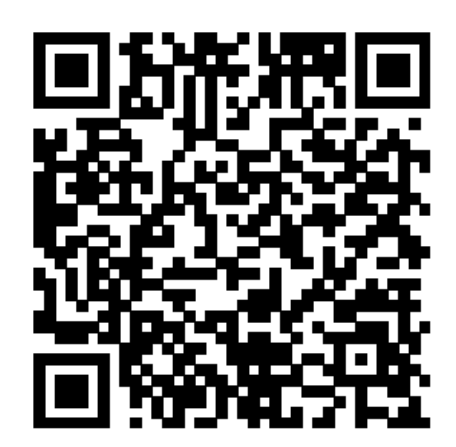

APP for Android system APP for IOS system (2) Open website: [http://202.105.131.199:8010/login.aspx](http://ry.i365gps.com/,) , find Related QR code to download and install.

#### (3)**For Android:**

You can download the app from "Google play" by searching "AIBEILE"

#### **For IPhone,**

You can download the app from "app store" by searching "AIBEILE"

**Note: during the APP installation process, it will ask you whether to trust this program, or whether to allow** 

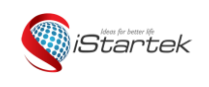

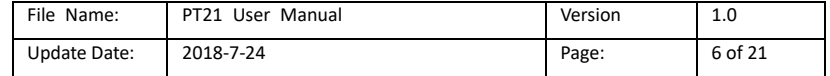

#### **access to mobile phone location, please choose trust or allow.**

#### 6.2 **How to use software client-side:**

Open the APP, choose login by ID, please input device ID number which you can find on box (ten numbers), default passwords as 123456, finally click login to the main menu.(Note: you are suggested to change your password after your first login, and please remember your new passwords)

#### 6.3 **Software client-side related interface**

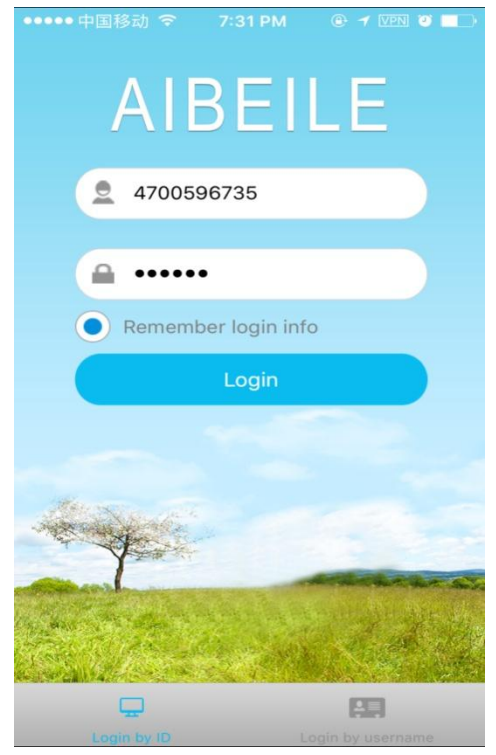

**Real-time Tracking**

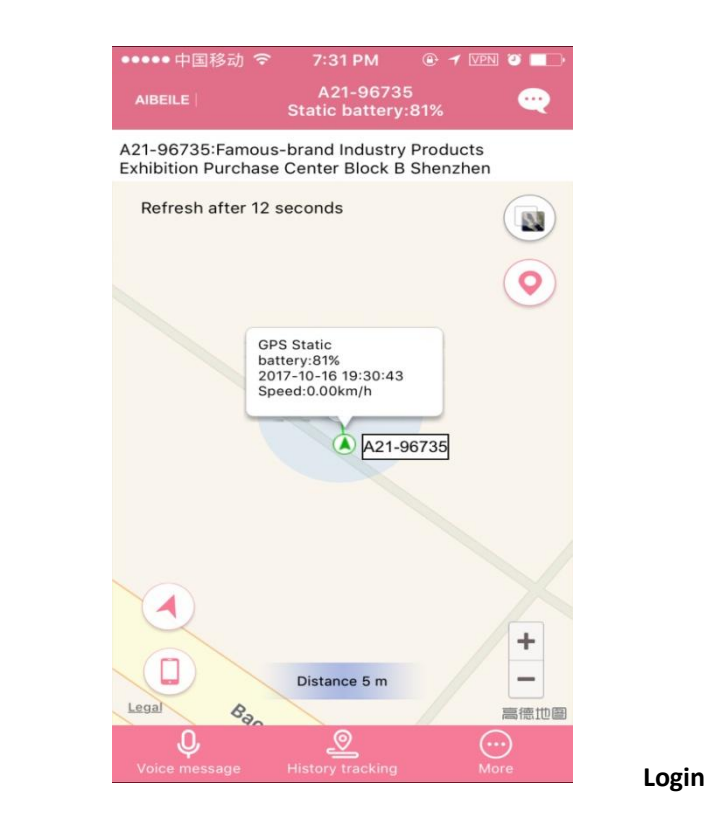

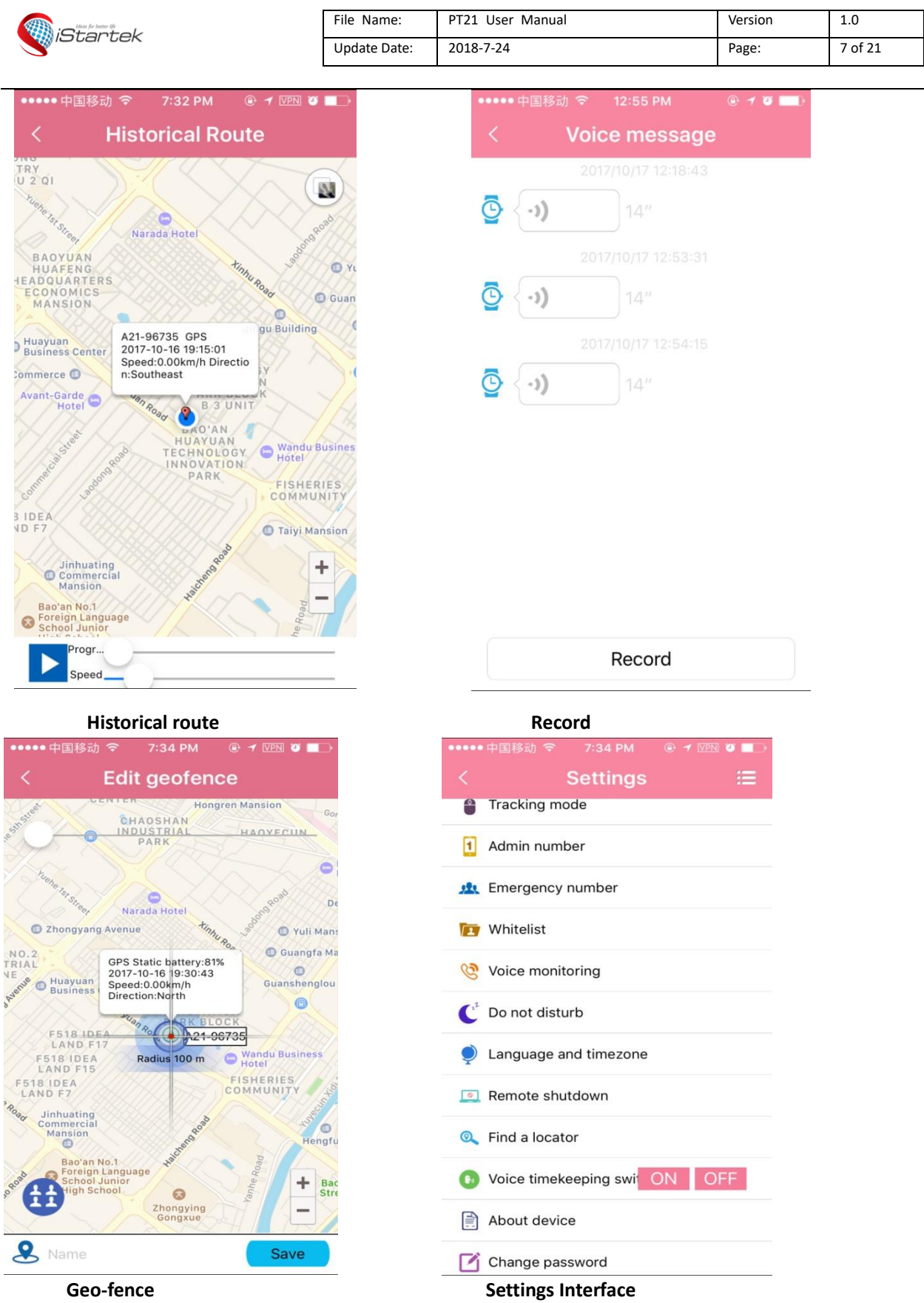

#### 7. **Setup APN for access of network**

SIM card in some countries needs to setup APN before access to GPRS network, please contact your SIM card operator or check the website of the SIM card for the APN information.

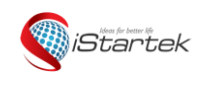

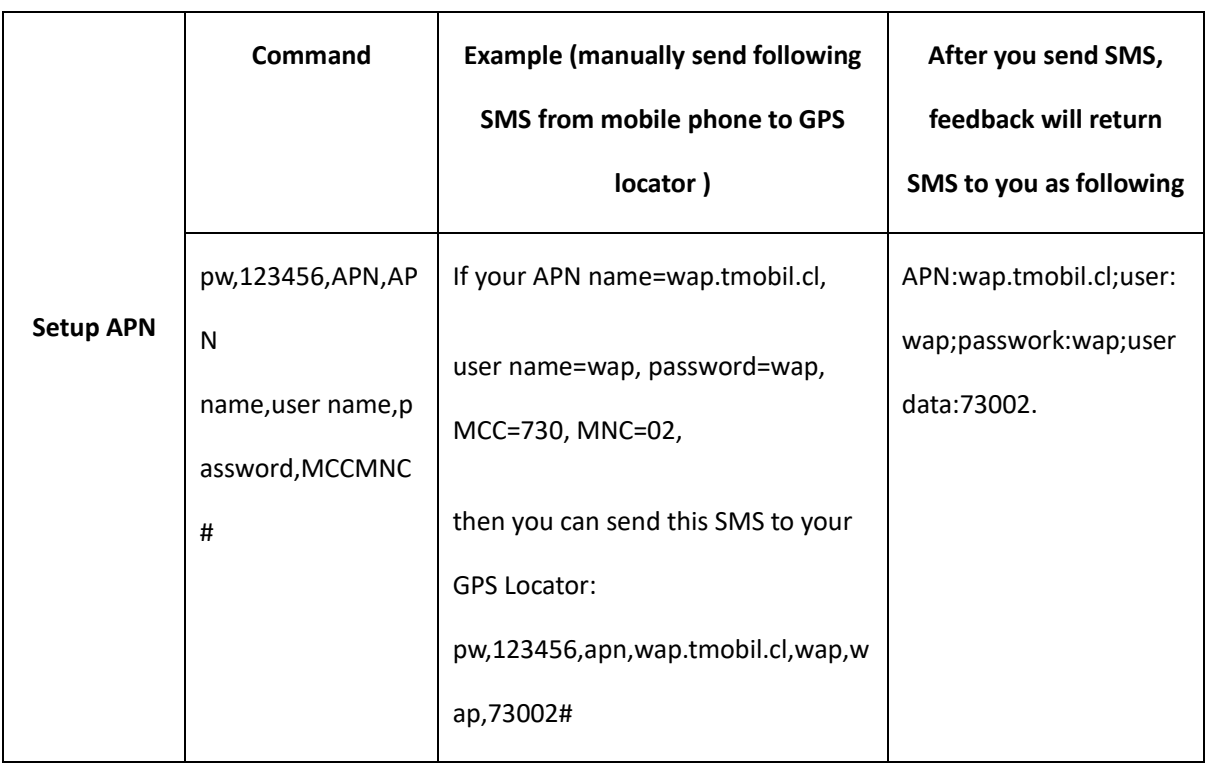

#### Remarks:

Use your mobile phone, send above SMS command to the GPS tracker SIM card. After you send the SMS command, please check if you get a set up success replied SMS from GPS locator.

Command format:

pw,123456,apn,apn name,user name,password,MCCMNC#

Example: BSNL SIM card, the APN name is bsnlnet, user name null, password null, MCC=404, MNC=80

Then send sms command: pw,123456,apn,bsnlnet,,,40480#

(Note: If the user name and password is null, you still need to leave it blank and keep the comma character as

above)

APN will set successfully after you get the reply SMS from GPS locator.

Note: Each operator's APN information is different, please contact the operator for their APN and MCC, MNC information, thanks.

# **Chapter 1 Troubles & Shooting**

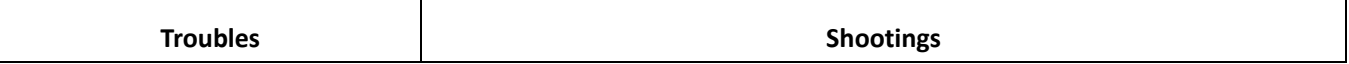

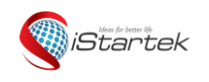

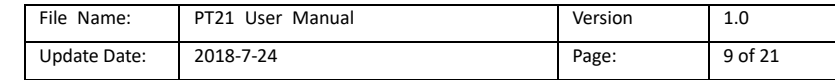

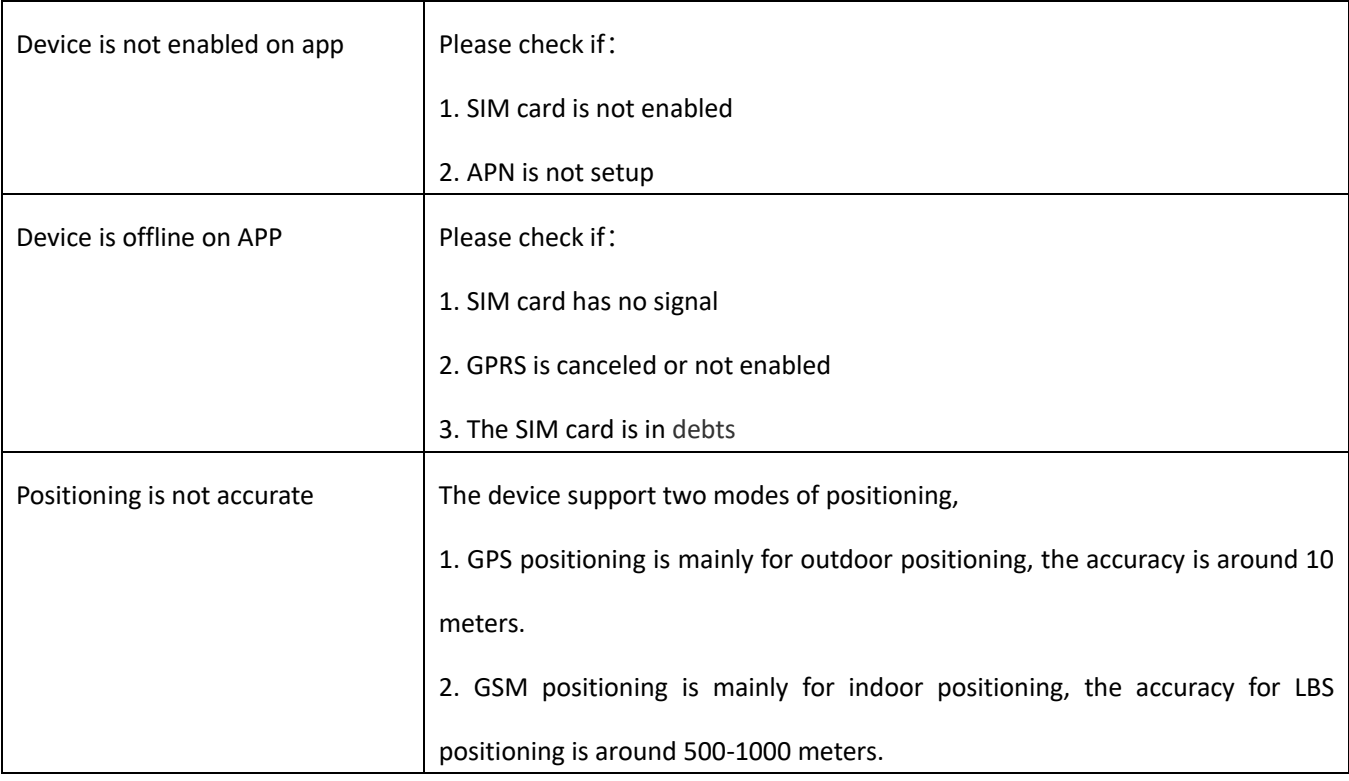

# **Chapter 2 Main SMS command summary sheet**

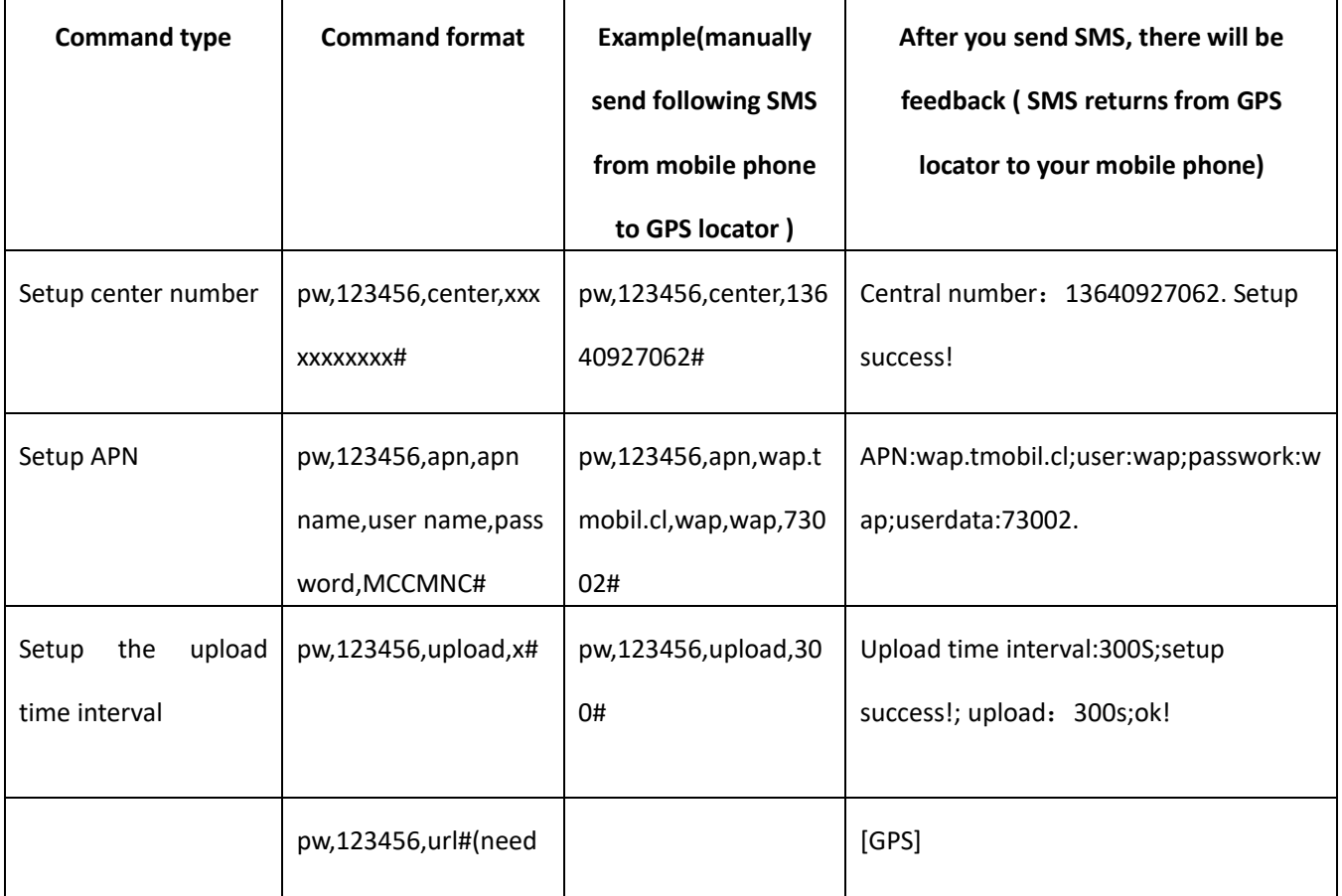

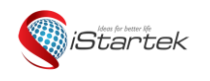

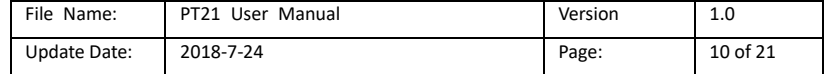

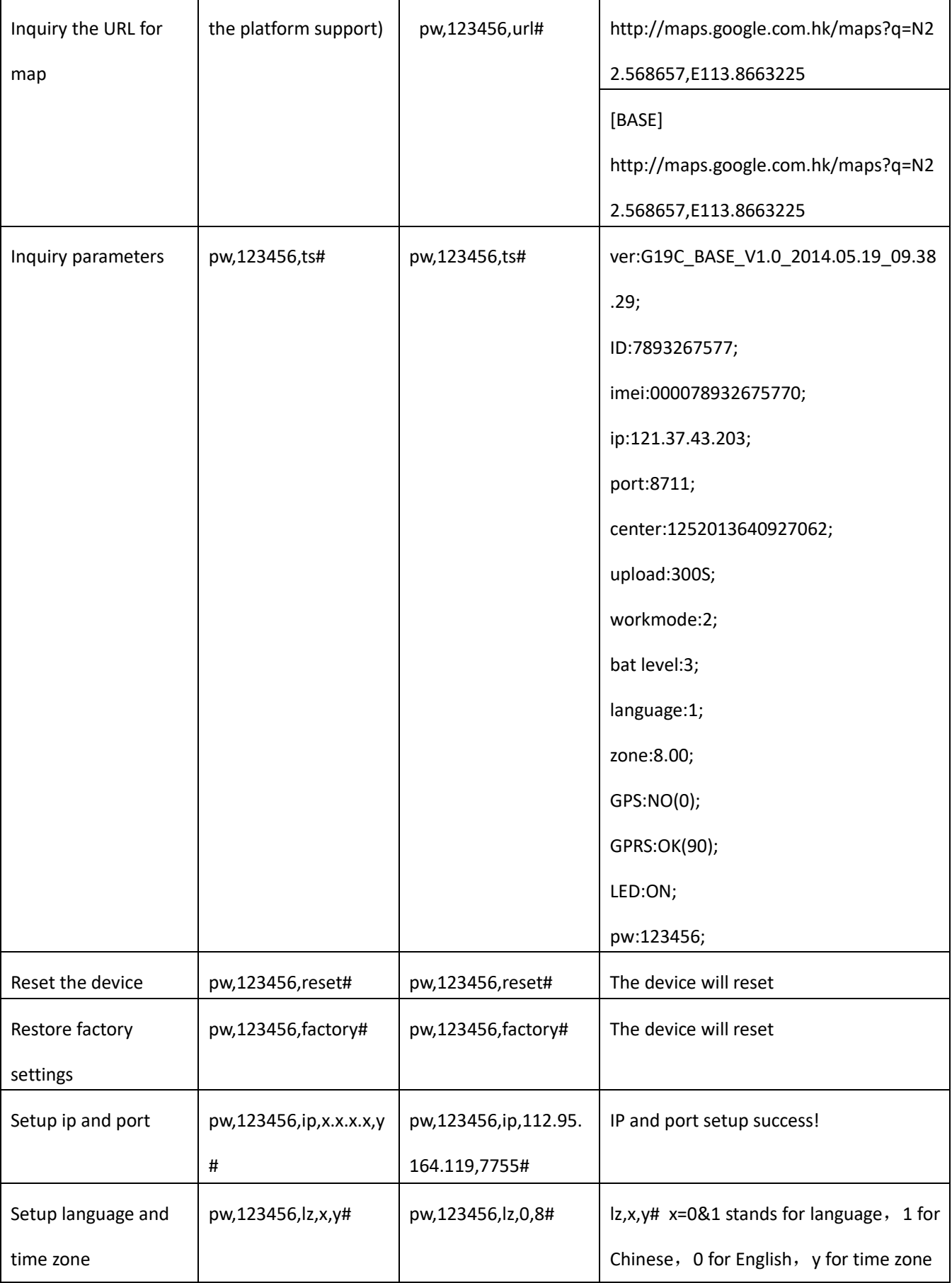

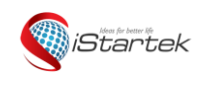

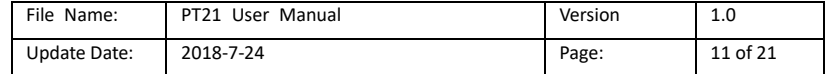

# **Personal information security**

•Please install and use this product correctly. In order to guarantee safety use the products, please ensure that your product is not bound by people without permission. We adopt technology and management measures to ensure the safety of network information, in accordance with the law to protect users' personal information, to ensure the security of your personal information. The illegal use of this product, company will not responsible for it.

## **Declare**

•Welcome to use the GPS Watch. GPS watch contains hardware and intelligent mobile phone client-side software two parts, device need complete set to use can realize the function. Please read the instructions and safety information in this manual before operating hardware, for ensure the safe and correct use. Intelligent mobile phone software instructions please refer to the software user description.

• If you remove or change the product shell, the product will lose the warranty.

• Please use the original factory provided accessories, for fear that unexpected damage. If you do not use this product as right procedure or connect incompatible parts, this behavior will lead to warranty automatic avoidance, and may even endanger the safety of you and others. To this, company does not undertake any responsibility.

• This product function realizes depends on the GPS network, GSM (GPRS) network system, GIS (geographic information) system and computer system, etc. This product needs to install the phone card, and open the Internet function. This product working must with good network flow, due to network failure or other force majeure causes any losses and service disruption, company does not undertake any responsibility.

#### •*Matters need attention*

1 Do not let product soaked in water for long time;

2 Please leave the product away from the fire source, high temperature and extreme environment;

3 Please pay attention to remind children not to eat products;

4, it is forbidden to use other charging equipment which is not 5V output.

• When the product is power off or out of GPRS service, the positioning function will not work.